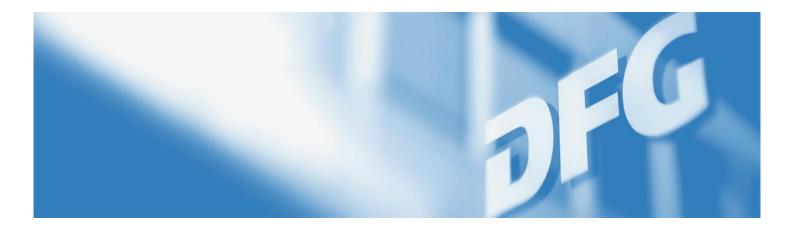

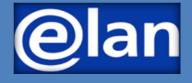

## Quick Guide to E-Submissions to the Walter Benjamin Programme

Deutsche Forschungsgemeinschaft

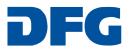

### **Preparing for Electronic Proposal Submission**

#### IMPORTANT INFORMATION FOR SUBMITTING PROPOSALS ...

Detailed information on the Walter Benjamin Programme as well as important proposal instructions can be found in the

**Guidelines Walter Benjamin Programme with Proposal Preparation Instructions** 

Under the Walter Benjamin Programme, you can apply for the following funding types to achieve the programme objective:

- Walter Benjamin fellowship
- Walter Benjamin position (or a temporary substitute clinician position) or
- a combination of both funding types.

#### **REQUIRED DOCUMENTS**

To submit a proposal to the Walter Benjamin Programme, you will need the following documents:

- Project Description
- Curriculum Vitae with Publication List according to the <u>Guidelines for Publication Lists</u>
- For the Walter Benjamin position or a temporary substitute clinician position under the Walter Benjamin Programme: Employer Statement and Statement by the Host Researcher
- For the Walter Benjamin fellowship: Host Confirmation

These documents must be uploaded and submitted as PDFs (without access restrictions on reading, copying or printing, maximum file size 10 MB).

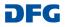

### Submitting Your Electronic Proposal via elan

A general introduction and guide to the elan portal can be found in the

elan Flyer: Electronic Proposals and elan FAQ: Electronic Proposals.

After registering on the elan portal at <u>https://elan.dfg.de</u>, you can start the **online form** by selecting **Proposal Submission > New Project / Draft Proposal > Individual Grants Programme > Walter Benjamin Programme**.

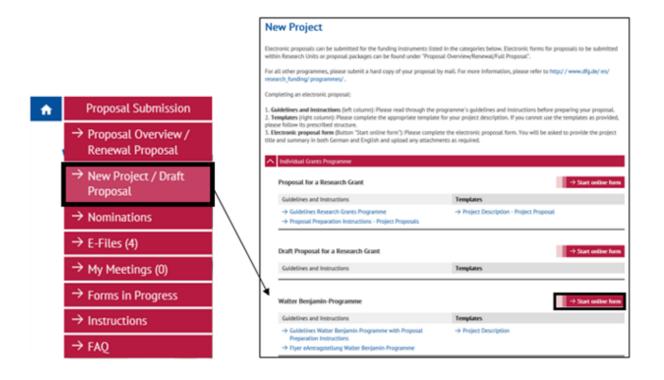

#### **Deutsche Forschungsgemeinschaft**

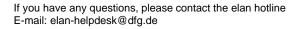

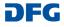

# Submitting Your Proposal to the Walter Benjamin Programme

After starting the online form, you will automatically be guided through the individual pages of the form.

| Programme<br>Information  | • |
|---------------------------|---|
| Proposal Data             | 0 |
| Applicant                 | 0 |
| Funding type              | 0 |
| Concluding<br>Information | 0 |
| Attach Documents          | 0 |

Note the following information when applying for the different funding types under the Walter Benjamin Programme on the <u>individual pages of the form</u>:

The way to navigate to the pages behind the dialogue items **Proposal Data**, **Applicant**, **Concluding Information** and **Attachments** is the same for all funding types.

| a) Walter Benjamin Fellowship                                  | Walter Benjamin-Prog                                                                                                    | gramme                                                                                                    |                               |     |
|----------------------------------------------------------------|----------------------------------------------------------------------------------------------------|----------------------------------------------------------------------------------------------------|-------------------------------|-----|
|                                                                | Funding type                                                                                                    |                                                                                                    |                               |     |
|                                                                | On the next page of the form, you can select the type(s) of funding you would like to apply for within<br>the programme (i.e. a personal grant for you in the form of a Walter Benjamin position or funding for |                                                                                                    | Programme Informatio          | » 🙆 |
| <u>Select funding type</u>                                     | your temporary clinician substitute un<br>fellowship; or a combination of both).                                                                                                    | ider the Walter Benjamin Programme, a Walter Benjamin                                                              | Proposal Data                 |     |
|                                                                |                                                                                                    | pe, you can make changes to your entry by clicking the Edit<br>ing type by selecting <b>O</b> Add Funding Type.    | Applicant                     |     |
| Click                                                          | No entries have been made. Click ØA                                                                                                    | dd Funding type to add the first entry:                                                                            | Funding type                  |     |
|                                                                | Add Funding type                                                                                                    |                                                                                                    | Concluding                    | 0   |
| + Add Funding type                                             | If you would like to edit an entry, click the<br>When you have finished completing the                                                                                                    |                                                                                                    | Information                   |     |
| to go to the page where you can                                |                                                                                                    |                                                                                                    | Attach Documents              | 0   |
| to go to the page where you can select the funding type in the | 🗴 Cancel 📥 S                                                                                                    | ave Continue                                                                                                    |                               |     |
| please select                                                  | Funding type                                                                                                    |                                                                                                    |                               | ÷   |
|                                                                | Funding type                                                                                                    |                                                                                                    |                               | -   |
|                                                                | Under the Walter Benjamin Program                                                                                                    | nme, you can conduct your research project in Germany using                                                        | Programme Information         | 8   |
|                                                                | either a Walter Benjamin position or a temporary substitute clinician position, or you can conduct<br>your project abroad using a Walter Benjamin fellowship. Pr                                                |                                                                                                    |                               | ۲   |
|                                                                |                                                                                                    | jamin position or temporary substitute funding in combination<br>please enter the two funding types consecutively. | Applicant                     | ۲   |
|                                                                |                                                                                                    | Please select a funding type                                                                                       | Funding type                  | 0   |
|                                                                | Funding type: *                                                                                                    | Walter Benjamin fellowship (abroad)                                                                                | Funding type                  |     |
|                                                                | Duration:                                                                                                    | 24 Months                                                                                                    | Host                          | ۲   |
|                                                                |                                                                                                    |                                                                                                    | Participating<br>Institutions | ۲   |
|                                                                | 🛛 Cancel 🛃                                                                                                    | Save 🔶 Back 🏓 Continue                                                                                             | Concluding<br>Information     | 0   |
|                                                                |                                                                                                    |                                                                                                    | Attach Documents              | 0   |
|                                                                |                                                                                                    |                                                                                                    |                               |     |

#### Deutsche Forschungsgemeinschaft

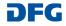

| <u>Select research institution</u>                                                                            | Walter Benjamin-Programme                                                                                                    |
|----------------------------------------------------------------------------------------------------|----------------------------------------------------------------------------------------------------|
|                                                                                                    | Research Institution                                                                                                    |
|                                                                                                    | On the next pages of the form, select the research institution and then enter the funding amounts                                                                                                    |
|                                                                                                    | for the funding type requested.<br>After selecting the research institution and entering the funding amounts for the desired funding                                                                                                    |
|                                                                                                    | type, you can click the Edit icon  to make changes to your entries if necessary. No entries have been made. Click  O Add Research Institution to add the first entry.                                                                                                    |
|                                                                                                    | Add Research Institution                                                                                                    |
| Click                                                                                                    | If you would like to edit an entry, click the Edit Icon                                                                                                    |
| Add Research Institution                                                                                      | When you have finished completing the section, click   Continue.                                                                                                    |
| to go to the page for selecting the foreign research institution.                                             | Cancel & Save Continue                                                                                                    |
|                                                                                                    | Research Institution                                                                                                    |
|                                                                                                    | Accountname: martina.schneider@t.dfg.de                                                                                                    |
|                                                                                                    | Select where you would like to conduct the proposed project from the list of institutions you<br>provided below. If your institution is not included in the drop-down menu, save your entries by<br>clicking "Save" and enter the foreign institution via the My Profile tab under New Address.<br>Please allow one working day before continuing your proposal. |
|                                                                                                    | Please note<br>that only a foreign research institution can be selected for proposals for Walter Benjamin-<br>Fellowship.                                                                                                    |
|                                                                                                    | Callaghan, The University of Newcastle Faculty of Science and Information Technology Sc                                                                                                    |
|                                                                                                    |                                                                                                    |
|                                                                                                    |                                                                                                    |
| <u>Request funding amounts</u> (Module Fellowship)                                                            | Walter Benjamin Fellowship *required fields                                                                                                    |
| (Module i ellowship)                                                                                          | Basic Fellowship                                                                                                    |
|                                                                                                    | Months * 24                                                                                                    |
| On the <b>Modules</b> page, click                                                                             | New row(s)                                                                                                    |
|                                                                                                    | Allowance<br>In addition, a monthly allowance is provided to cover direct project costs and travel expenses as                                                                                                    |
| Sedit                                                                                                    | well as publication costs (with the exception of so-called 'grey literature'):                                                                                                    |
| to so to the Medule Followship                                                                                | Months * 24                                                                                                    |
| to go to the <b>Module Fellowship</b> page.                                                                   | New row(s)                                                                                                    |
|                                                                                                    | Please select the country/countries where you would like to take up your<br>fellowship.                                                                                                    |
| The basic fellowship amount and                                                                               | Country Months *                                                                                                    |
| the allowance for direct project costs are calculated automatically.                                          | Australia 💟 24                                                                                                    |
|                                                                                                    | New row(s)                                                                                                    |
| Under <b>Country</b> , please select the country or countries where you                                       | If applicable, co-funding provided by the host                                                                                                    |
| would like to use the fellowship.                                                                             | If the host institution provides co-funding not in a total<br>sum but either in percent or in months please convert this<br>analogously to the DFC-scholarship funds and enter the                                                                                                    |
|                                                                                                    | analogous to the Dress choins in protos and enter the<br>respective sum here. For this you can use the<br><b>&gt;&gt; DFG award calculator</b> .                                                                                                    |
| In addition, you have the option of                                                                           | Total EUR                                                                                                    |
| entering any financial contribution<br>by the host and of requesting fund-<br>ing for high publication costs. | If the appropriate publication of the project findings calls<br>for a book format with high production costs you may be<br>eligible to receive up to EUR 5,000 per year, provided you<br>can justify the expenses.                                                                                                    |
|                                                                                                    | Publications EUR                                                                                                    |
|                                                                                                    | Please justify the requested funding in your Project Description.                                                                                                    |
|                                                                                                    | 😮 Cancel 📩 Save 🌾 Back 🄶 Continue                                                                                                    |
|                                                                                                    |                                                                                                    |
|                                                                                                    |                                                                                                    |

#### Deutsche Forschungsgemeinschaft

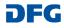

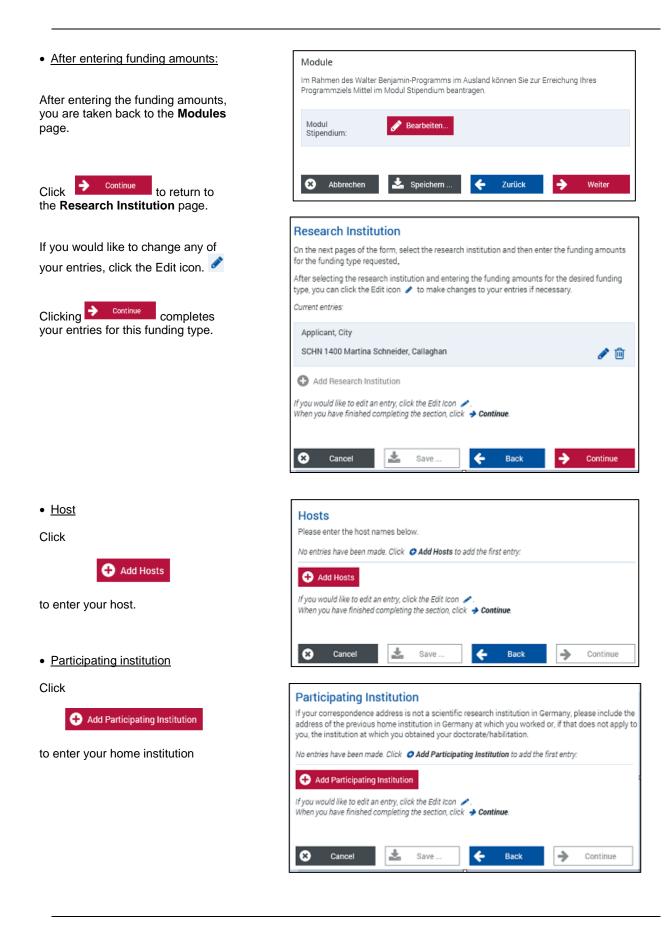

#### Deutsche Forschungsgemeinschaft

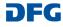

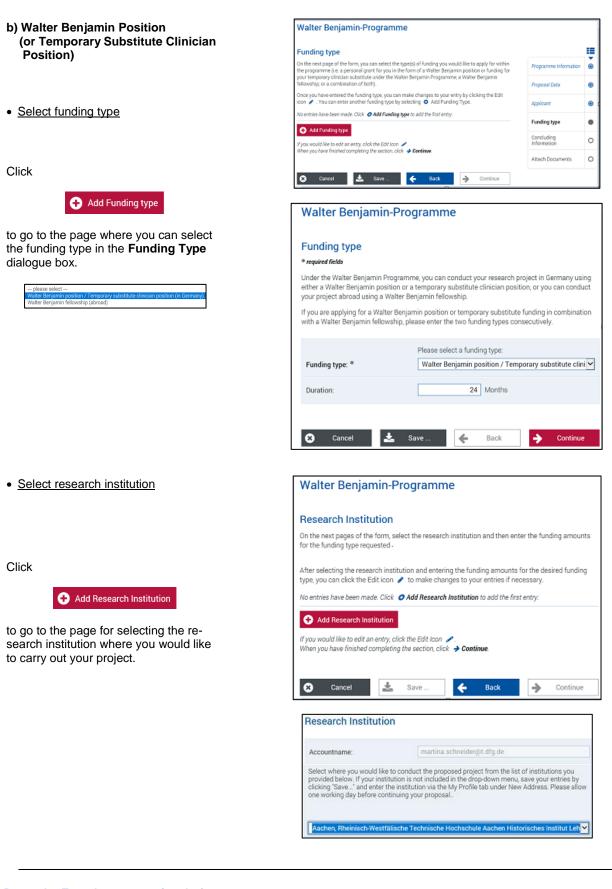

#### Deutsche Forschungsgemeinschaft

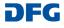

Ŵ

 <u>Request funding amounts</u> Walter Benjamin-Position (Walter Benjamin position) <sup>a</sup> required fields Walter Benjamin-Position On the Modules page, click With this module you can request funding to pay for your position for the duration of your project. The Walter Benjamin position can only be funded as a full-time position. Once approved, the Walter Benjamin position can in exceptional cases be taken up on a part-time basis (but not less than 50%) and extended accordingly. Exceptional cases are due to family reasons (childcare or dependent care) or disability/chronic illness. Edit ... Number \* Months \* Part-Time (%) 1 **ķ**4 to go to the page with the modules for New row(s) the Walter Benjamin position. Temporary Substitute of Clinician As a clinician-scientist you have the option to request funding for your temporary substitute instead of a Walter Benjamin position. Number \* Months \* Part-Time (%) \* Click + New row(s) Hew row(s) Publications with High Costs If the appropriate publication of the project findings calls for a book format with high production costs, you may be eligible to receive up to EUR 5,000 per year, provided you can justify the expenses. to apply for a Walter Benjamin position or a temporary substitute clinician position, as well as for funding for high publi-🕂 New row(s) cation costs, if applicable. Allowance In addition the Walter Benjamin Programme provides a monthly allowance to cover direct project costs and travel expenses as well as publication costs (with the exception of so-called "grey literature"). Months 24 The allowance for direct project costs is A New row(s) calculated automatically. 📩 Save ... 8 Cancel . ← Back Continue • After entering funding amounts: Modules Under the Walter Benjamin Programme in Germany, you can request funding for one or more modules on the next page of the form to achieve your programme objective. After entering the funding amounts, you are taken back to the Modules page. Walter Benjamin positio Click Continue to return to the Research Institution page. 🔶 Back \* Continue 8 Cancel Save. If you would like to change any of your **Research Institution** On the next pages of the form, select the research institution and then enter the funding amounts entries, click the Edit icon. for the funding type requested. After selecting the research institution and entering the funding amounts for the desired funding type, you can click the Edit icon  $\mathscr{I}$  to make changes to your entries if necessary. Clicking Continue completes your Current entries entries for this funding type Applicant, City SCHN 1400 Martina Schneider, Aachen Add Research Institution f you would like to edit an entry, click the Edit icon 🥒 When you have finished completing the section, click -> Continue. + Save 8 4 Back **>** 

#### **Deutsche Forschungsgemeinschaft**

If you have any questions, please contact the elan hotline E-mail: elan-helpdesk@dfg.de

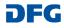

N 🖻

Continue

#### If you would like to combine the two funding types, please proceed as follows:

#### c) Combining the funding types

• <u>Apply for a Walter Benjamin fellowship</u> <u>as described under a)</u>

When selecting the funding type, the funding period must be adjusted. The default entry is the total duration.

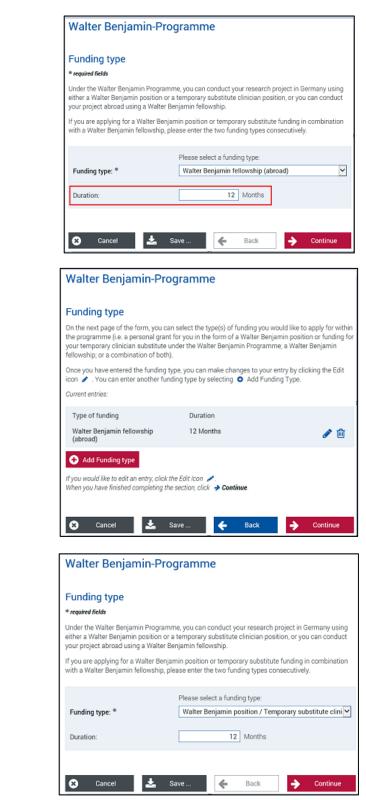

After entering funding amounts, host, and home institution, you are taken back to the **Funding Type** page.

Click

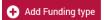

to enter the second funding type.

 Apply for a Walter Benjamin position (or temporary substitute) as described under b)

When you enter the second funding type, its duration is adjusted automatically.

#### Deutsche Forschungsgemeinschaft

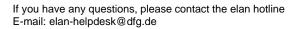

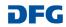

After entering the funding amounts, you Walter Benjamin-Programme are taken back to the Funding Type form with an overview of the funding Funding type types that have been entered. On the next page of the form, you can select the type(s) of funding you would like to apply for within the programme (i.e. a personal grant for you in the form of a Walter Benjamin position or funding for your temporary clinician substitute under the Walter Benjamin Programme, a Walter Benjamin fellowship, or a combination of both). Once you have entered the funding type, you can make changes to your entry by clicking the Edit icon ✔ . You can enter another funding type by selecting ◆ Add Funding Type. If you would like to change any of your Current entries: entries, click the Edit icon. Duration Type of funding Walter Benjamin fellowship 12 Months (abroad) N 🛍 Walter Benjamin position / Temporary substitute clinician position (in Germany). 12 Months N 🛍 Clicking Continue completes your Add Funding type If you would like to edit an entry, click the Edit Icon 🥓. When you have finished completing the section, click 🔿 Continue entries for this funding type. 🗴 Cancel 🚣 Save ... **+** Back **>** Continue

After entering the funding types, you will be taken to the Concluding Information and Attachments pages.

#### d) Note on attachments

On the **Attachments** page, upload the necessary attachments to the portal.

Note that attachments marked with \* are mandatory.

| Attach Documents                                                                                               |                                                                                             |
|----------------------------------------------------------------------------------------------------|---------------------------------------------------------------------------------------------|
| * required fields                                                                                              |                                                                                             |
| You cannot attach files larger that                                                                            | u may submit them subsequently on a data carrier. In this case,<br>he additional documents. |
| Project Description *                                                                                          | N Choose file to upload                                                                     |
| Academic Curriculum Vitae<br>with List of Publications *                                                       | 🔇 Choose file to upload                                                                     |
| Host Confirmation<br>(Fellowship), or Employer<br>Statement and Statement by<br>the Host Researcher (Position) | Choose file(s) to upload                                                                    |
| You may also attach the following<br>guidelines or proposal instruction                                        | g documents optionally or as required in accordance with<br>15:                             |
| Certificates                                                                                                   | N Choose file(s) to upload                                                                  |
| Dissertation                                                                                                   | N Choose file to upload                                                                     |
| Habilitation                                                                                                   | S Choose file to upload                                                                     |
| Research Papers                                                                                                | 𝕎 Choose file(s) to upload                                                                  |
| Ethios Statements                                                                                              | S Choose file(s) to upload                                                                  |
| Other Attaohments (e.g.<br>Proposal Cover Letter)                                                              | 𝕎 Choose file(s) to upload                                                                  |
| Important: Please keep the origina date.                                                                       | al documents, as you may be required to submit them at a later                              |
| 😂 Cancel 📩                                                                                                    | Save 🗲 Back 🔶 Continue                                                                      |

#### Deutsche Forschungsgemeinschaft

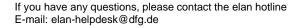

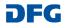

## After Submitting Your Proposal

After submitting your proposal, you will immediately be sent an e-mail confirming that your submission has been received. This e-mail also includes a document summarising the basic details of your proposal. Applicants will be informed by e-mail if the proposal needs to be amended for formal reasons.

This compliance document must be printed out, signed and posted to the DFG.

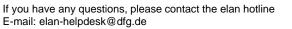

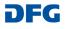